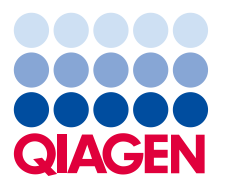

QIAGEN GmbH QIAGEN Strasse 1 40724 Hilden **Germany** 

23 luglio 2018

# **Avviso Urgente di Sicurezza sul Campo: EZ1 Advanced XL, RIF 9001492**

Gentile Cliente EZ1 Advanced XL,

**con la presente desideriamo informarla che abbiamo identificato un potenziale problema a carico di un ristretto numero dei nostri strumenti EZ1 Advanced XL installati (RIF 9001492). Dai dati in nostro possesso ci risulta che lei ha ricevuto almeno uno degli strumenti interessati.**

Gli strumenti interessati dal potenziale problema succitato sono identificati da un **numero di serie le cui ultime 4 cifre sono comprese tra 1801 e 2137.** Un esempio di numero di serie è L095A1801, dove "L" indica lo strumento EZ1 Advanced XL, "09" l'anno, "5" il mese (n.b.: ottobre, novembre e dicembre sono indicati rispettivamente da X, Y e Z), "A" il modello di produzione e "1081" il numero identificativo dell'unità.

## **Descrizione dettagliata**

È stato rilevato un problema a carico della scheda a circuito stampato (PCB) di diramazione alimentazione all'interno dello strumento EZ1 Advanced XL, provocando occasionalmente un potenziale malfunzionamento del riscaldatore dello strumento. Le estrazioni di acido nucleico elaborate durante il guasto dello strumento potrebbero essere compromesse, rendendo necessario ripetere il processo.

## **Azioni che il cliente/l'utilizzatore/il partner commerciale è tenuto ad adottare**

Al fine di garantire che il suo strumento funzioni correttamente, la preghiamo di eseguire il seguente test funzionale della temperatura, che durerà non più di 5 minuti non appena il riscaldatore dello strumento abbia raggiunto la temperatura ambiente:

- *1. Inserire qualunque card EZ1 XL nello strumento.*
- *2. Selezionare "3" nel menu principale per selezionare le funzioni test*
- *3. Premere "2" nella schermata del test per scegliere la funzione "Temp" (Temperatura)*
- *4. Impostare la temperatura su "40,0" gradi*
- *5. Premere "START"*

Osservare la temperatura "effettiva" che viene visualizzata. Essa dovrebbe salire a 40,0 °C +/- 2 gradi in 2 minuti, e una "O" dovrebbe essere visualizzata accanto al valore della temperatura (Figura 1). In questo caso il suo strumento NON è interessato da tale problema.

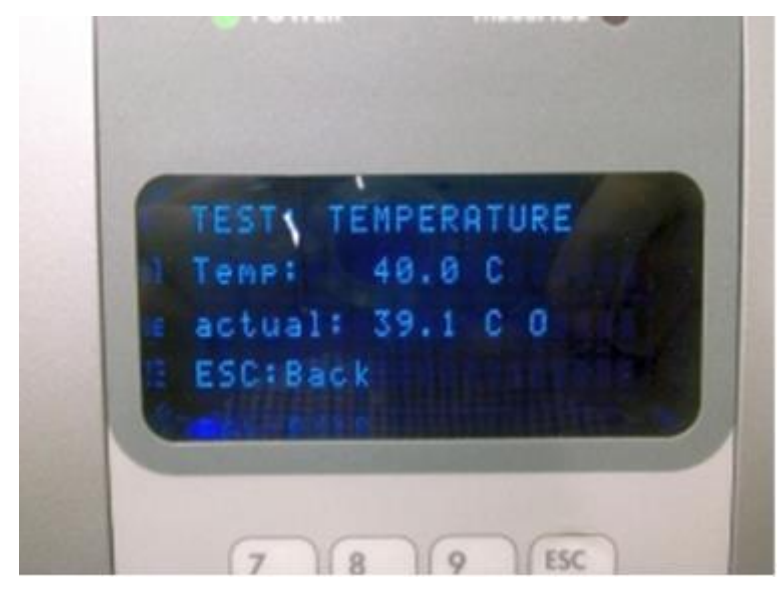

**Figura 1. Display EZ1 Advanced XL a seguito di un controllo della temperatura con esito positivo. Da notare in dettaglio la "O" dopo la temperatura "effettiva"**

*Nel caso in cui la temperatura "effettiva" non salga a 40,0 °C, una "X" continua ad essere visualizzata accanto al valore della temperatura, indicando che il suo strumento è interessato da tale problema. In questo caso l'eluato di acido nucleico ottenuto dal precedente processo dovrebbe essere rifiutato e il campione rielaborato. Contattare l'assistenza tecnica per concordare una sostituzione del componente difettoso.*

A seguito del guasto del componente, lo strumento potrebbe continuare a funzionare fino a completamento senza un segnale d'allarme visibile e la qualità dell'eluato di acido nucleico risultante potrebbe essere compromessa. Il processo successivo non verrà portato a completamento. Al fine di garantire la qualità delle sue estrazioni di acido nucleico, le consigliamo di ripetere il breve test della temperatura e seguire le raccomandazioni descritte in precedenza dopo ogni processo.

- Non ci sono rischi per l'operatore o l'ambiente.
- Condivida queste informazioni con tutti i collaboratori e i reparti della sua organizzazione che utilizzano lo strumento.
- Se non è lei l'utilizzatore finale, inoltri questa comunicazione all'utilizzatore finale del prodotto.
- I partner commerciali sono pregati di inoltrare il presente avviso ai propri clienti.
- Se si verifica un guasto, **NON** tentare di scoprine la causa o di ripararlo, ma contattare il reparto di assistenza tecnica QIAGEN locale.
- La invitiamo ad esaminare il presente avviso con il suo direttore medico/di laboratorio.
- La invitiamo a compilare la Conferma di ricezione allegata alla presente comunicazione.
- A ricezione del modulo di conferma, la contatteremo per fissare una visita da parte del suo tecnico dell'assistenza in loco QIAGEN al fine di sostituire il componente interessato.

## **L'impegno di QIAGEN nella risoluzione del problema**

QIAGEN sostituirà prontamente il componente difettoso in tutti gli strumenti potenzialmente interessati. Nonostante la nostra premura nell'informarla di tale problema nel minor tempo possibile, a causa della limitata disponibilità del componente, il completamento della sostituzione potrebbe richiedere fino a 6 mesi.

## **Come compilare la Conferma di ricezione**

Per essere certi che la notifica sia pervenuta a tutti gli utenti interessati e per soddisfare le clausole obbligatorie nazionali applicabili, siamo tenuti a fornire alle Autorità prova di notifica effettuata sul mercato. Pertanto, la preghiamo di compilare e firmare il modulo allegato, Conferma di ricezione, e inviarlo per e-mail ai QIAGEN Technical Services all'indirizzo **techservice-eu@qiagen.com** o via fax al numero **+49 (0)2103- 29-22400**.

#### **Azioni intraprese da QIAGEN**

La distribuzione dei restanti strumenti in magazzino è stata sospesa insieme con le parti di ricambio interessate. La causa prima del problema è stata identificata. Pertanto, tutti gli altri strumenti al di fuori dell'intervallo indicato dei numeri seriali non saranno interessati da questo problema.

Ci scusiamo per qualsiasi inconveniente causato e la ringraziamo anticipatamente per la sua cortese collaborazione. Per eventuali domande può contattare i QIAGEN Technical Services di zona.

Per le informazioni sui contatti vedere le pagine web seguenti:

- **•** Filiali QIAGEN **<https://www.qiagen.com/about-us/contact/global-contacts/subsidiaries/>**
- Partner commerciali e importatori QIAGEN **<https://www.qiagen.com/about-us/contact/global-contacts/distributors-and-importers/>**

Distinti saluti,

Il Team QIAGEN

07/2018 PROM-12614-002

## **EZ1 Advanced XL, RIF 9001492 Modulo Conferma di ricezione**

(Compilare il modulo in maiuscolo)

Confermo di avere ricevuto, letto e compreso l'Avviso Urgente di Sicurezza sul Campo datato 23 luglio 2018 qui accluso. Abbiamo messo in atto i comportamenti suggeriti nell'Avviso:

- Le informazioni sono state prontamente condivise con tutti i collaboratori e i reparti della nostra organizzazione che utilizzano il prodotto. L'avviso è stato inoltrato all'utente finale.
- Solo per i partner commerciali: il presente avviso è stato inoltrato ai nostri clienti.
- Abbiamo esaminato il presente avviso con il nostro direttore medico / di laboratorio.
- Solo per i partner commerciali: Abbiamo interrotto la distribuzione dei prodotti interessati. Esamineremo le Conferme di ricezione con i nostri clienti.

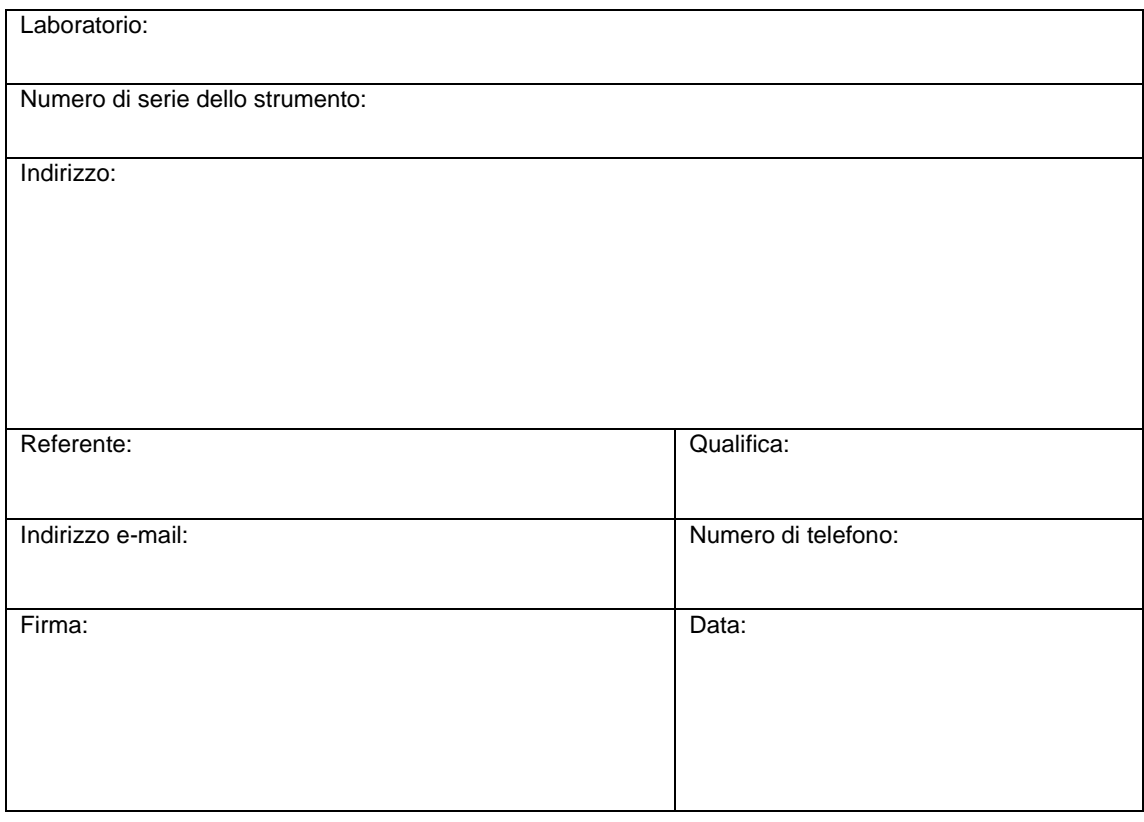